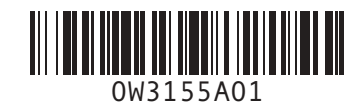

# Set Up Your Computer First

## 最先安装计算机 | 最先安裝電腦 | 먼저 컴퓨터 설치하기

警告:

### **CAUTION:**

**NUTE:** NOT all modems have two connectors.

**注:**并非所有调制解调器<br>都有两个连接器。 **註** : 並非所有數據機皆具<br>有兩個接頭。 **참고:** 모든 모뎀에<br>커넥터가 2개씩 있지 않음.

#### Before you set up and operate your Dell™ computer, read and follow the safety instructions in your Product Information Guide.

NOTE: If you ordered a Microsoft® Windows® XP Media Center Edition operating system, connect the components as described in the Media Center setup instructions that came with your computer.

安装并操作您的Dell™计算机之前,请阅 读并遵循《产品信息指南》中的安全说 昍 注: 如果您订购了Microsoft<sup>®</sup> Windows®

XP Media Center版本的操作系统,请按照 计算机附带的Media Center安装说明连接 组件。

#### 警告:

安裝和操作Dell™電腦之前,請閱讀並按 照「產品資訊指南」中的安全說明進行 註: 如果您訂購了Microsoft<sup>®</sup> Windows® XP Media Center版本的作業系統,請按照 電腦附帶的Media Center安裝說明連接元 件

### 경우에는 모니터를 연결하기 위해 캡을 벗겨내지 마십시오. 모니터가 작동하지 않습니다.

참고:

주의: Microsoft® Windows® XP Media Center판 운영 시스템을 주문하신 경우, 컴퓨터에 포함된 Media Center 설정 지침에 따라 부품을 연결하십시오.

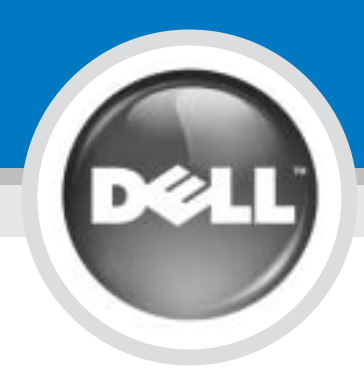

1

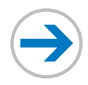

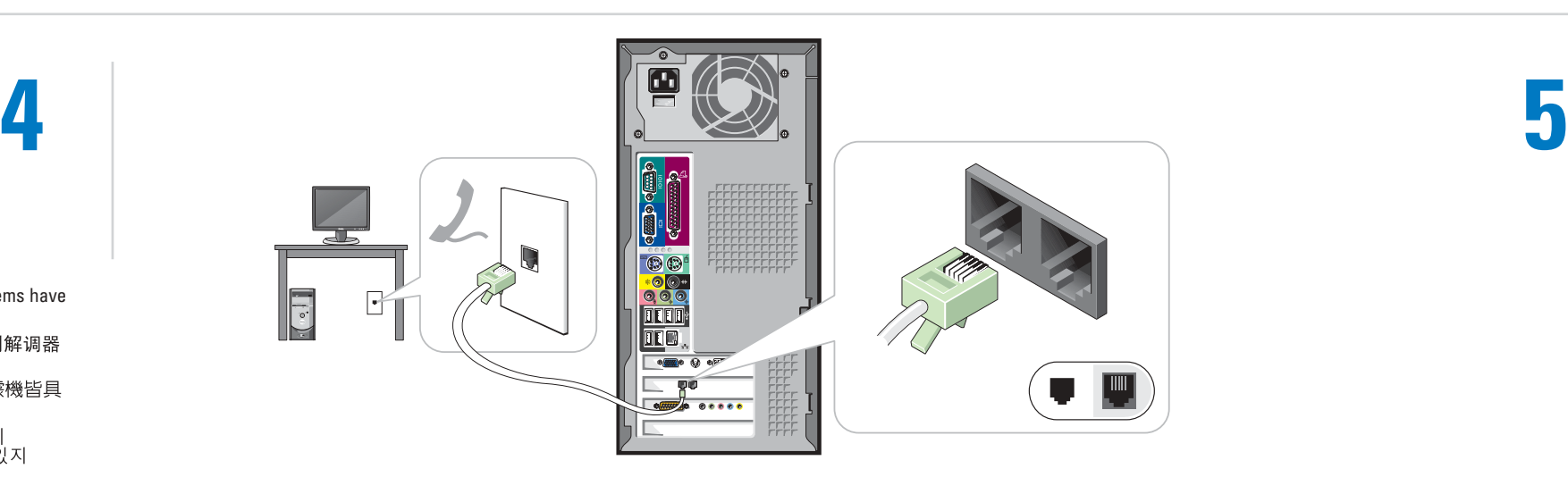

If you have a modem, connect a telephone cable to either of the modem connectors.<br>如果您具有一个调制解调器,请将电话电缆连接至任意一个调制解调器连接器。 如果您有數據機,請將電話線連接至任一數據機接頭

모뎀이 있는 경우 양쪽 모뎀 커넥터 중 하나에 전화 케이블 연결.

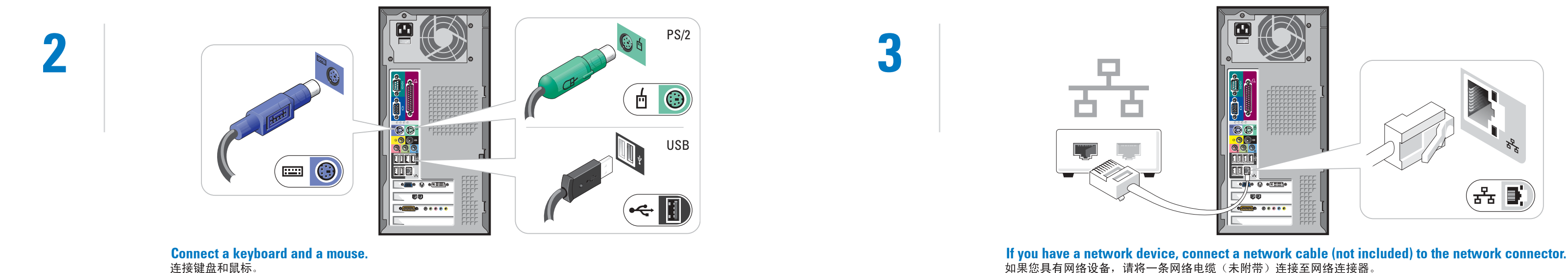

If you have a network device, connect a network cable (not included) to the network connector.<br>如果您具有网络设备,请将一条网络电缆(未附带)连接至网络连接器。 如果您有網路裝置,請將網路纜線(未隨附)連接至網路接頭 네트워크 장치가 있는 경우 네트워크 커넥터에 케이블(포함 안됨) 연결

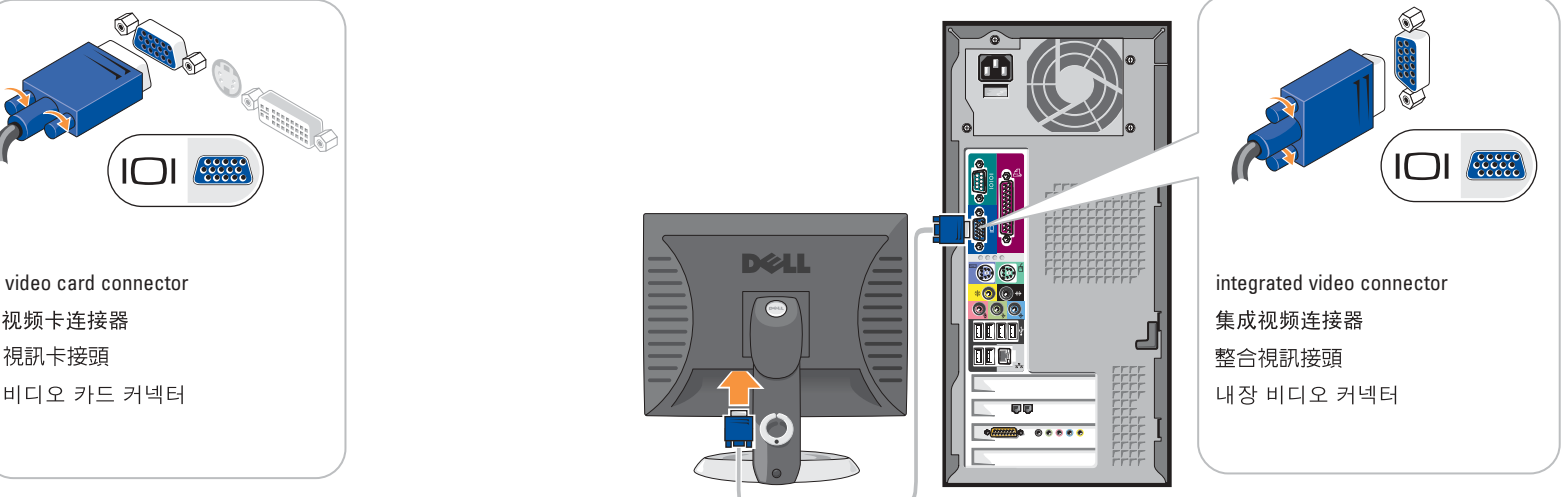

컴퓨터에 내장 비디오 커넥터만 있는 경우 모니터를 커넥터에 연결하십시오.

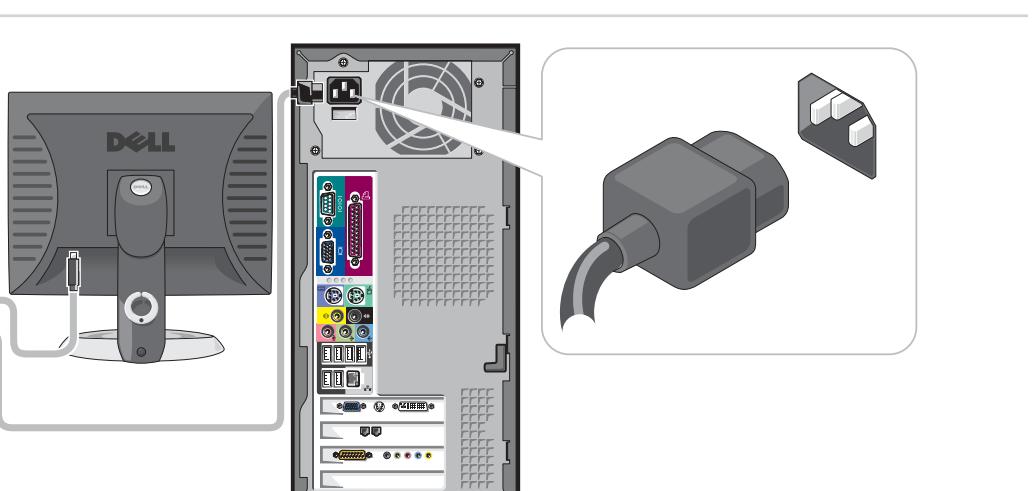

**Connect the computer and monitor to electrical outlets.**<br>将计算机和显示器连接至电源插座。 將電腦和監視器連接至電源插座。 컴퓨터와 모니터를 전원 콘센트에 연결.

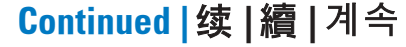

NOTE: If the integrated video connector is covered by a cap, do not remove the cap

**註:**如果整合視訊接頭已用護蓋蓋住,<br>請勿打開護蓋來連接監視器﹐否則監視<br>器將不能工作。

**참고:** 내장 비디오 커넥터에 캡이<br>씌어져 있는 경우에는 모니터를<br>연결하기 위해 캡을 벗겨내지 마십시오.<br>모니터가 작동하지 않습니다.

連接鍵盤和滑鼠

키보드 및 마우스 연결.

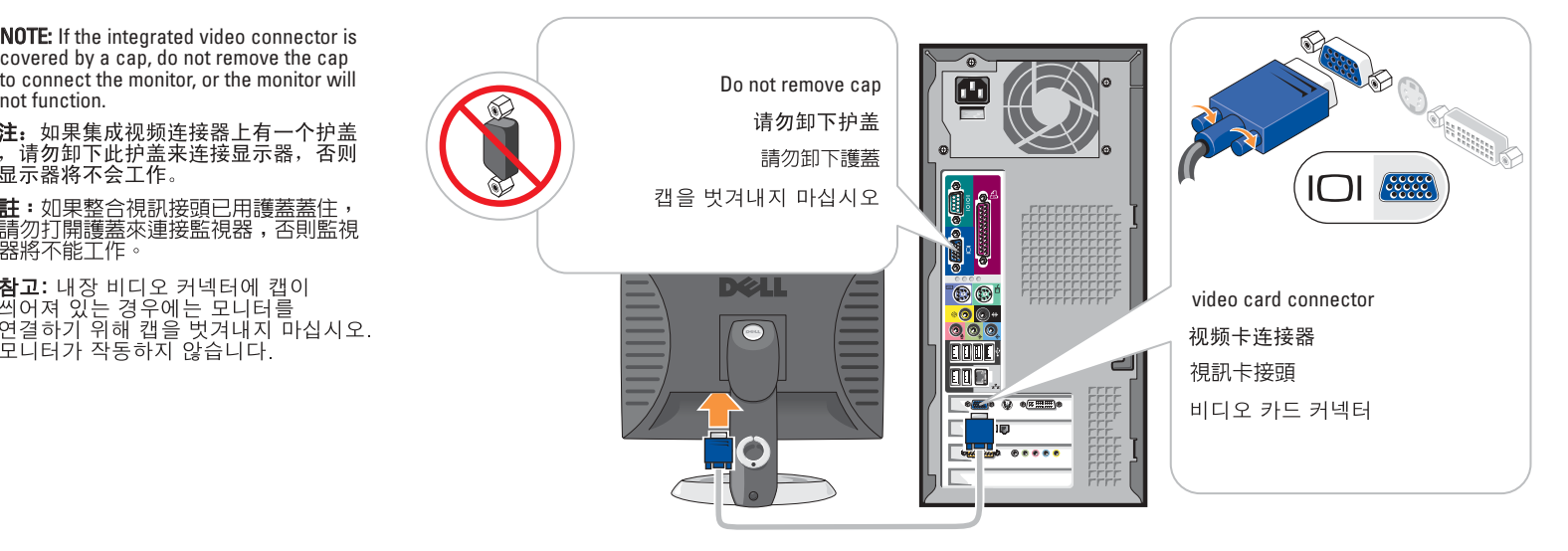

If your computer has a video card connector, connect your monitor to the connector. **If your computer has only an integrated video connector, connect your monitor to that connector.**<br>如果计算机配备有一个视频卡连接器,请将显示器连接至该连接器。 如果電腦有視訊卡接頭,請將監視器連接至該接頭 컴퓨터에 비디오 카드 커넥터가 있는 경우 모니터를 커넥터에 연결하십시오.

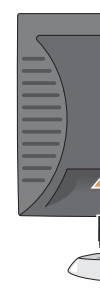

如果電腦僅有整合視訊接頭,請將監視器連接至該接頭

C.

내장 비디오 커넥터에 캡이 씌어져 있는

# Set Up Other Devices Last

最后安装其它设备 | 最後安装其它裝置 | 기타 장치는 마지막에 설치하기

Information in this document is subject to change without notice. © 2004 Dell Inc. All rights reserved.

Reproduction in any manner whatsoever without the written permission of Dell Inc. is strictly forbidden.

See your Owner's Manual for additional setup instructions, including how to connect a printer.

Dell, the DELL logo, and Dimension are trademarks of Dell Inc.; Microsoft and Windows are registered trademarks of Microsoft Corporation. Dell disclaims proprietary interest in the marks and names of others.

## 本文件中的信息如有更改,恕不另行通知。<br>© 2004 Dell Inc. 保留所有权利。

2004年4月

未经 Dell Inc. 书面许可, 严禁以任何方式进行复制。 Dell、DELL 微标和 Dimension 是 Dell Inc. 的商标:Microsoft 和<br>Windows 是Microsoft Corporation 的注册商标。Dell 对其它公司的<br>商标和商品名称不拥有任何专有权益。 本文件中的資訊若有更改,恕不另行通知<br>© 2004 Dell Inc. 版權所有,翻印必究。 未經 Dell Inc. 的書面許可,嚴禁以任何形式進行複製。 Dell 、DELL 標誌和 Dimension 是 Dell Inc. 的商標:Microsoft 和<br>Windows 是 Microsoft Corporation 的註冊商標。Dell 對其它公司的<br>商標及商品名稱不擁有任何專有權益。 2004年4月

2004년 4월

엄격히 금합니다.

Printed in China.<br>中国印刷 中國印製 중국에서 인쇄 Printed on Recycled Paper. front/back USB 2.0 connectors 前面板/后面板USB 2.0连接器 前面板/後面板USB 2.0接頭 전면/후면 USB 2.0 커넥터

## Help and Support | 帮助和支持 | 說明及支援 | 도움말 및 지원

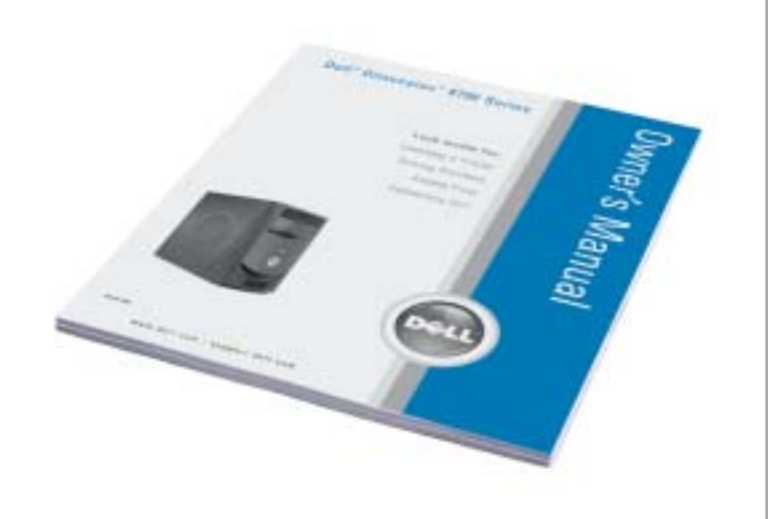

To access support and educational tools, double-click the Dell Solution Center icon on the Microsoft Windows desktop. You can also access Dell through support.dell.com. For additional information about your computer, click the Start button and click

- Help and Support: • To access the Dell™ Dimension™ Help file,
- click User and system guides, click User's guides, and then click Dell Dimension Help.
- For help with the Windows operating system, click Microsoft Windows XP Tips.

有关其它安装说明 (包括如何连接 打印 机),请参阅《用户手册》

要访问支持和培训工具, 请双击Microsoft Windows 桌面上的"Dell Solution Center" (Dell解决方案中心)图标。另外, 您还 可以通过support.dell.com站点来访问 Dell.

有关计算机的其它信息,请单击"Start" (开始) 按钮, 然后单击 "Help and Support"(帮助和支持)。

- 要访问"Dell™ Dimension™ 帮助"文件, 请单击"User and system guides" (用户 帮助)。
- 有关 Windows操作系统的帮助,请单 the "Microsoft Windows XP Tips" (Microsoft Windows XP提示)

請參閱「使用者手冊」以獲得附加的安裝

Center (Dell 解決方案中心) 圖示。您亦可 透過support.dell.com存取Dell。 如需關於電腦的附加資訊,請依次按一下

「開始」按鈕和「說明及支援」 • 如需存取Dell™ Dimension™ 說明檔,

- 請依次按一下User and system guides (使用者和系統指南)、User's guides (使用者指南)和Dell Dimension Help (Dell Dimension說明)。
- 請按一下Microsoft Windows XP Tips (Microsoft Windows XP 提示)

Microsoft Windows XP 팁을 클릭하십시오.

클릭하십시오.

![](_page_1_Picture_31.jpeg)

![](_page_1_Picture_2.jpeg)

開啓電腦和監視器的電源。 컴퓨터와 모니터의 전원 켜기.

#### If your integrated sound connectors are covered by a cap, connect your speakers to the optional sound-card connectors. Do not remove the cap.

如果集成音频连接器上有一个护盖,请将扬声器连接至可选声卡连接器。 请勿卸下此护盖。

如果您的整合音效接頭被護蓋蓋住,請將喇叭連接至選購的音效卡接頭。<br>請勿卸下護蓋。

내장형 사운드 커넥터에 캡이 씌워져 있는 경우에는 스피커를 사운드 카드 커넥터 옵션에 연결하십시오. 캡을 벗겨내지 마십시오.

![](_page_1_Picture_49.jpeg)

![](_page_1_Picture_50.jpeg)

프린터를 연결하는 방법 등의 추가 설치

![](_page_1_Figure_8.jpeg)

• Windows 운영 체제 관련 도움말은

![](_page_1_Picture_9.jpeg)

본 설명서에 수록된 정보는 사전 통보 없이 변경될 수 있습니다.<br>© 2004 Dell Inc. 저작권 본사 소유.

![](_page_1_Picture_10.jpeg)

Dell Inc.의 사전 승인 없이 어떠한 경우에도 무단 복제하는 것을

Dell, DELL 로고 및 Dimension은 Dell Inc.의 상표입니다. Microsoft 맟<br>Windows는 Microsoft Corporation의 등록 상표입니다. Dell은 다른<br>상표 및 상표명에 대한 권리가 없습니다.

Download from Www.Somanuals.com. All Manuals Search And Download.

說明,包括如何連接印表機。 若要存取支援和教育工具,請連按兩下 Microsoft Windows 桌面上的Dell Solution

• 如需關於Windows作業系統的說明,

# 按照裝置說明文件的說明連接其它裝置<br>投照裝置說明文件的說明連接其它裝置

Free Manuals Download Website [http://myh66.com](http://myh66.com/) [http://usermanuals.us](http://usermanuals.us/) [http://www.somanuals.com](http://www.somanuals.com/) [http://www.4manuals.cc](http://www.4manuals.cc/) [http://www.manual-lib.com](http://www.manual-lib.com/) [http://www.404manual.com](http://www.404manual.com/) [http://www.luxmanual.com](http://www.luxmanual.com/) [http://aubethermostatmanual.com](http://aubethermostatmanual.com/) Golf course search by state [http://golfingnear.com](http://www.golfingnear.com/)

Email search by domain

[http://emailbydomain.com](http://emailbydomain.com/) Auto manuals search

[http://auto.somanuals.com](http://auto.somanuals.com/) TV manuals search

[http://tv.somanuals.com](http://tv.somanuals.com/)